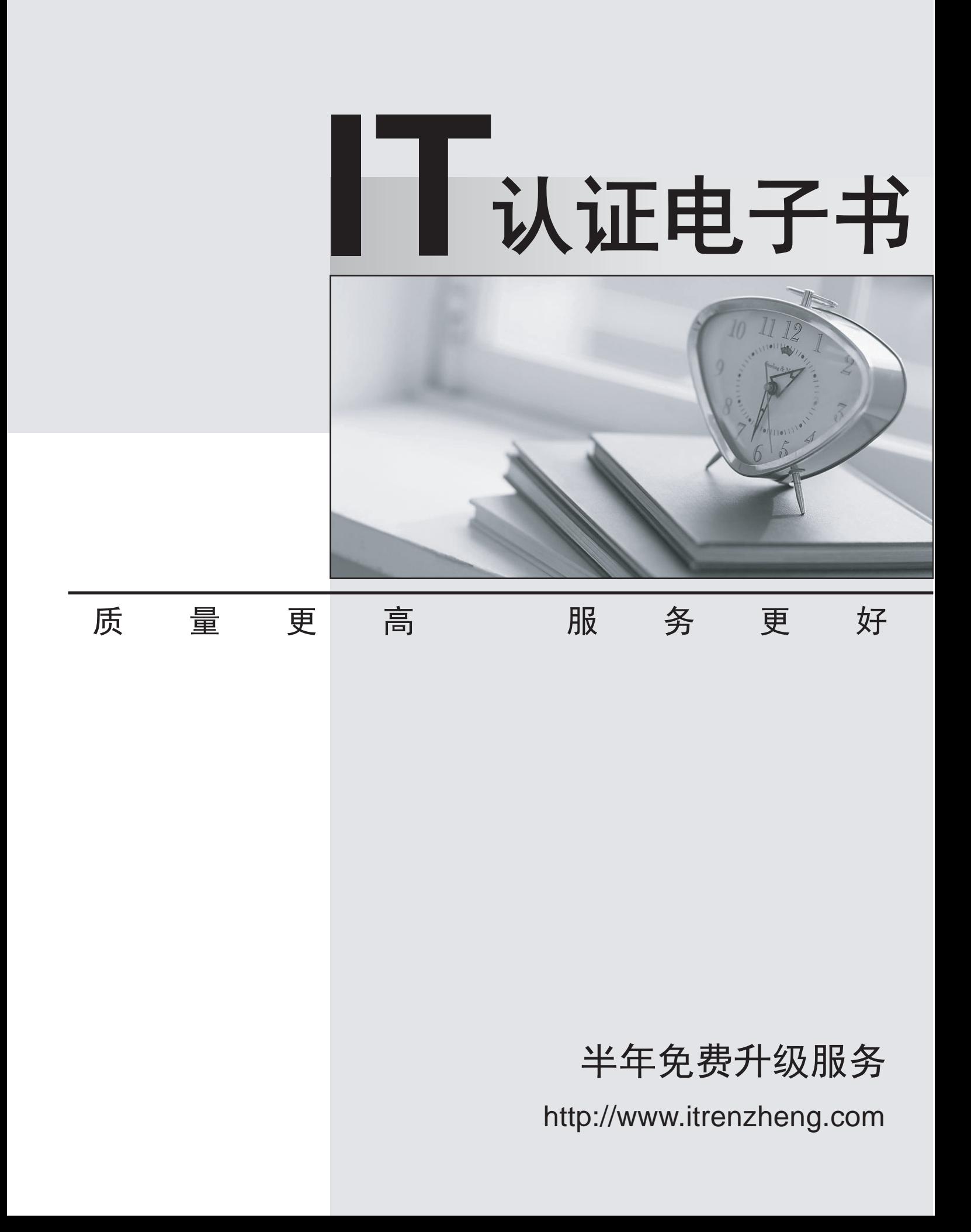

## **Exam** : **000-641**

# **Title** : rational robot

# **Version** : DEMO

## **1.Verification points can be renamed after the script is recorded.**

A.True

B.False

## **Correct:A**

## **2.What aspect of the By Location identification method is used with an Object Data verification point?**

A.Screen and pixel coordinate locations B.User-defined DLL locations C.Columns and Rows By Locations

D.Value and Key By Locations

#### **Correct:C**

## **3.What is the purpose of the Object Properties verification point type?**

A.To compare the properties of a window; e.g. normal, minimized, maximized, or hidden

B.To capture and compare properties of standard Windows objects

C.To compare the properties of the application; e.g. control location, menu options, etc.

D.To test data in Windows objects that contain text; for example, pushbuttons and labels

## **Correct:B**

## **4.How can a synchronization failure between the test script and the application be corrected? (Select all that apply.)**

A.Use external data files.

B.Use a wait state.

C.Adjust delays between commands.

D.View data with the Comparators.

E.Customize test log messages.

## **Correct:B C**

**5.Given: You have minimized the Robot main window during recording and you are using the default keyboard mappings. Which of the following procedures will bring the Robot main window back to the foreground? (Select all that apply.)**

A.Press F5 .

B.Click Robot on the Windows taskbar.

C.Click Open Robot Window on the GUI Record toolbar.

D.Use the hot key combination CTRL+SHIFT+F .

## **Correct:B C D**